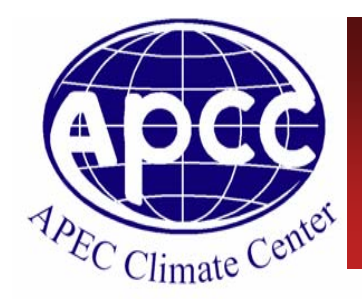

### **Asia-Pacific Climate Information Network through APCC Services**

**Soo‐Jin Sohn jeenie7@apcc21.net**

With *Kyong‐Hee An (venus.an44@gmail.com)* and *Jin‐Young Heo (jin‐young@apcc21.net)*

*ICPT TTA on* **"Statistical Methods in Seasonal Prediction" 9 August 2010**

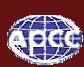

# **APCC Projects : Sharing Climate Information and Technology**

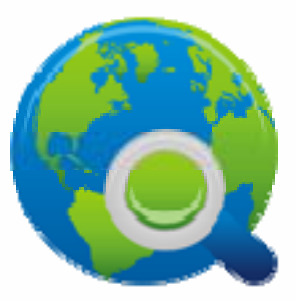

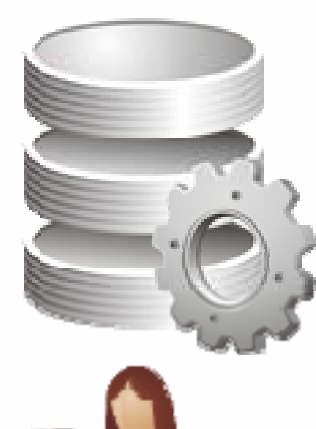

**CLIK – Climate Information Tool Kit a powered on-line tool helping peoples and Nations in the fight against climate disasters**

**ADePt – Asia Pacific Data Exchange Portal**

*APEC Climate Center*

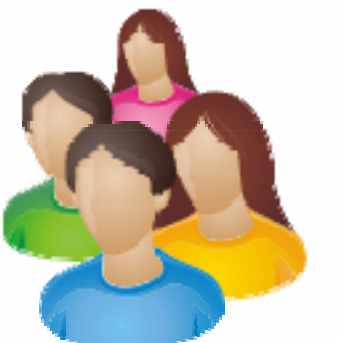

### **TRACE – Virtual Climate Center**

**Tracking climate and environmental changes**

### **How CLIK aids climate forecasters and decision makers**

- • **Gives climate forecasters a user-friendly way to create a state-of-the-art forecast for their country**
- $\bullet$  **Allows forecaster to experiment with various combinations to find the best forecast**
- • **Will have large impacts on how climate forecasts are made in developing economies of the world (that lack modern climate prediction systems)**

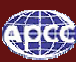

# **CLimate Information tool Kit (CLIK)**

### **APCC Climate Application System**

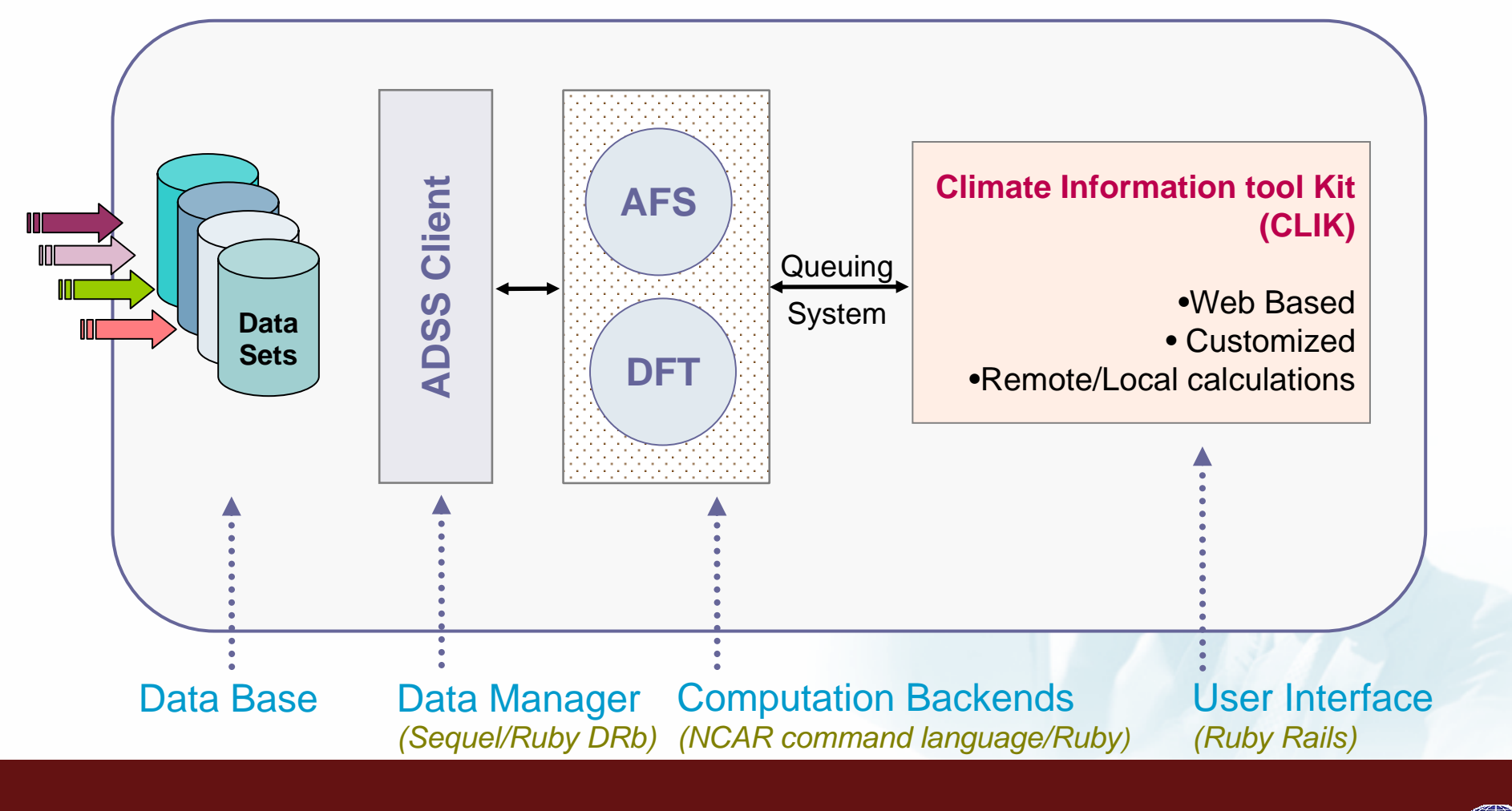

### **Users make optimal forecast through user friendly interface**

#### **Available at http://clik.apcc21.net**

**CLIK** W My Account C Logout Downscale Prediction Data Library About lobs When 囨 Satellite **Hybrid** Map Forecast 日函习 Year  $2008$   $\blacktriangleright$ Month  $12 \times$ **POCCUS**  $\boxed{\mathbb{Z}}$ Providers  $\Gamma$  COLA  $\Gamma$  CWB  $\Gamma$  BCC KazaKhstan **Mongolia**  $\Gamma$  GDAPS  $F$  $\Gamma$  HMC  $F$  GCDS  $\Gamma$  JMA  $\Gamma$  IRI **CEER ES** 中国  $\Gamma$  MGO  $\Gamma$  MSC METR1 **Dem Alginonistan** free<sub>1</sub> Giftim  $\Gamma$  POAMA I NASA **L** NCFP Pakistan **Almark MEDE EDES** Sand **India LEATER House** and area and some Varlables **The flemel** Niceria **Ethiopia**  $\Gamma$  PREC  $\Gamma$  T850  $\Gamma$  7500 ╔ **Renya** Information **Rozento Papua Mar** Methds Annala **Claminia**  $SCM \times$ Indian Madagascar Botswarm **Australia** 腳 Google Map data @2008 Europa Technologies, Copyright 2008 APCC - Terms pf-left ٠h Predict **Download** Verify A1 (c)2008 APEC Climate Center Terms of Use | Feedback

**Customized Multi-Model Ensemble Prediction** 

### **Time consuming jobs are off-loaded to backend (Queue system)**

#### **Available at http://clik.apcc21.net**

**CLIK** Wy Account C Logout Prediction Downscale **Data Librar** Jobs About CREATED **UPDATED ACTION JOB DETAIL JOBID** PRED. ID **USER STATE USER** 117  $117$ 105 2009-01-22 01:02:32 2009-01-22 01:02:32 Detail jin-young submitted **STATE** submitted 2009-01-21 03:44:09 2009-01-21 03:44:09 Detail 116 104 jin-young finished **USER** jin-young 115 103 jin-young finished 2009-01-21 00:47:50 2009-01-21 00:47:50 Detail 2009-01-22 01:02:32 **CREATED AT** 114 2009-01-21 00:47:37 2009-01-21 00:47:37 102 jin-young finished Detail **UPDATED AT** 2009-01-22 01:02:32 Total:120 Page1/12 | 4 1 2 F **PREDICTION DETAIL**  $ID$ 105 **PROVIDERS** 0203040508101314 YEAR / MONTH  $2007/1$ **VARIABLE** T850 SCM **METHOD** (c)2008 APEC Climate Center Terms of Use | Feedback

### **List of the submittedjob task**

### **Status of climate data can be checked or updated**

#### **Available at http://clik.apcc21.net**

**CLIK** My Account O Logout Prediction **Downscale Data Library** Jobs **About Data Library Status of Update Start** End Model Provider Economy Variables Ensemble Year Year **Designation for available**  recent update status of providers **BCC** China 1983 2006 PREC T850 Z500 NCC CGCM T63L16 8 T2M PREC MSLP T850 U850 COLA AGCM v2.2.5 · Failure: COLA U.S.A. 1981 2008 10 **models**COLA, JMA V850 U200 V200 Z500 OLR T63L18 T2M PREC MSLP T850 U850 Chinese CWB 1979 2008 CWB T42L18  $10$ · Success: V850 U200 V200 Z500 Taipei POAMA, NASA, BCC, GCPS T2M PREC MSLP T850 U850 Republic of GCPS 1979 2008 GCPS T63T21  $\overline{4}$ V850 U200 V200 Z500 Korea Repulic of T2M PREC MSLP T850 U850 GDAPS F 1979 2008 GDAPS T106L21 20 Korea V850 U200 V200 Z500 **Update All** Total:120 Page1/12 | 1 1 2 | (c)2008 APEC Climate Center Terms of Use | Feedback

### **CLimate Information tool Kit (CLIK)**

#### • **Web Statistics :** *2009.04.04 ~ 2010.07.25*

#### 3,083 visits came from 77 countries/territories

Detail Level: City | Country/Territory | Sub Continent Region | Continent Dimension: None  $\frac{1}{6}$ 

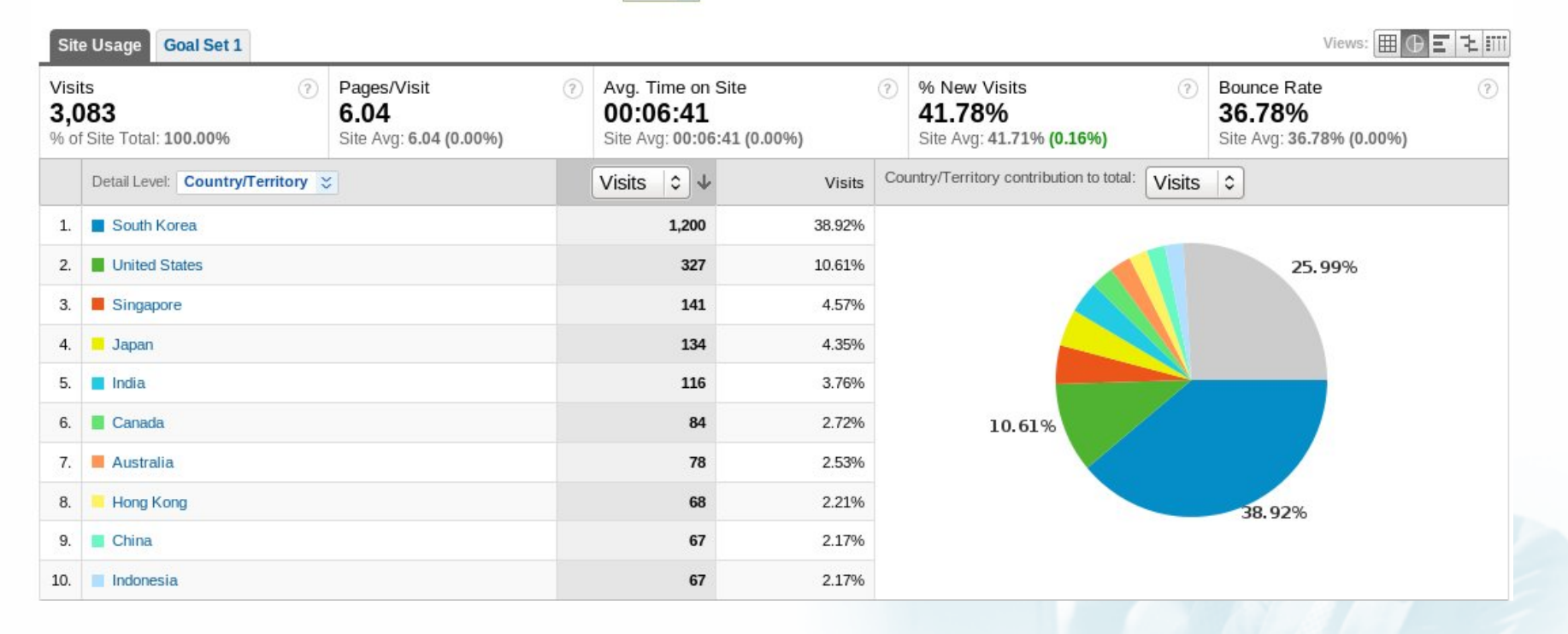

#### *provided by http://www.google.com/analytics*

### **CLIK version 2.0 (available in 2011) will provide**

#### **Will be available at http://clik.apcc21.net**

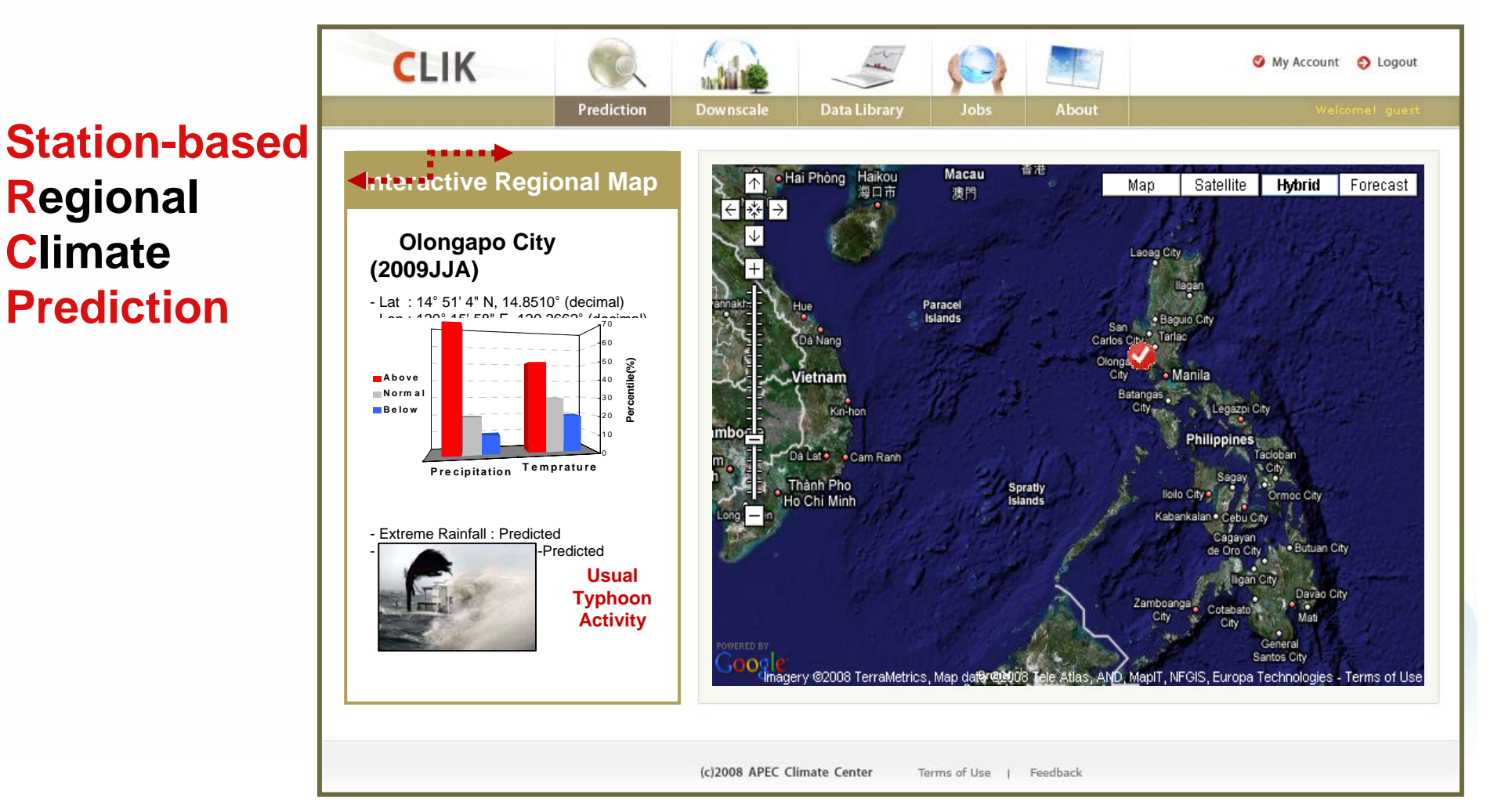

## **Asia Pacific Data Exchange Portal**

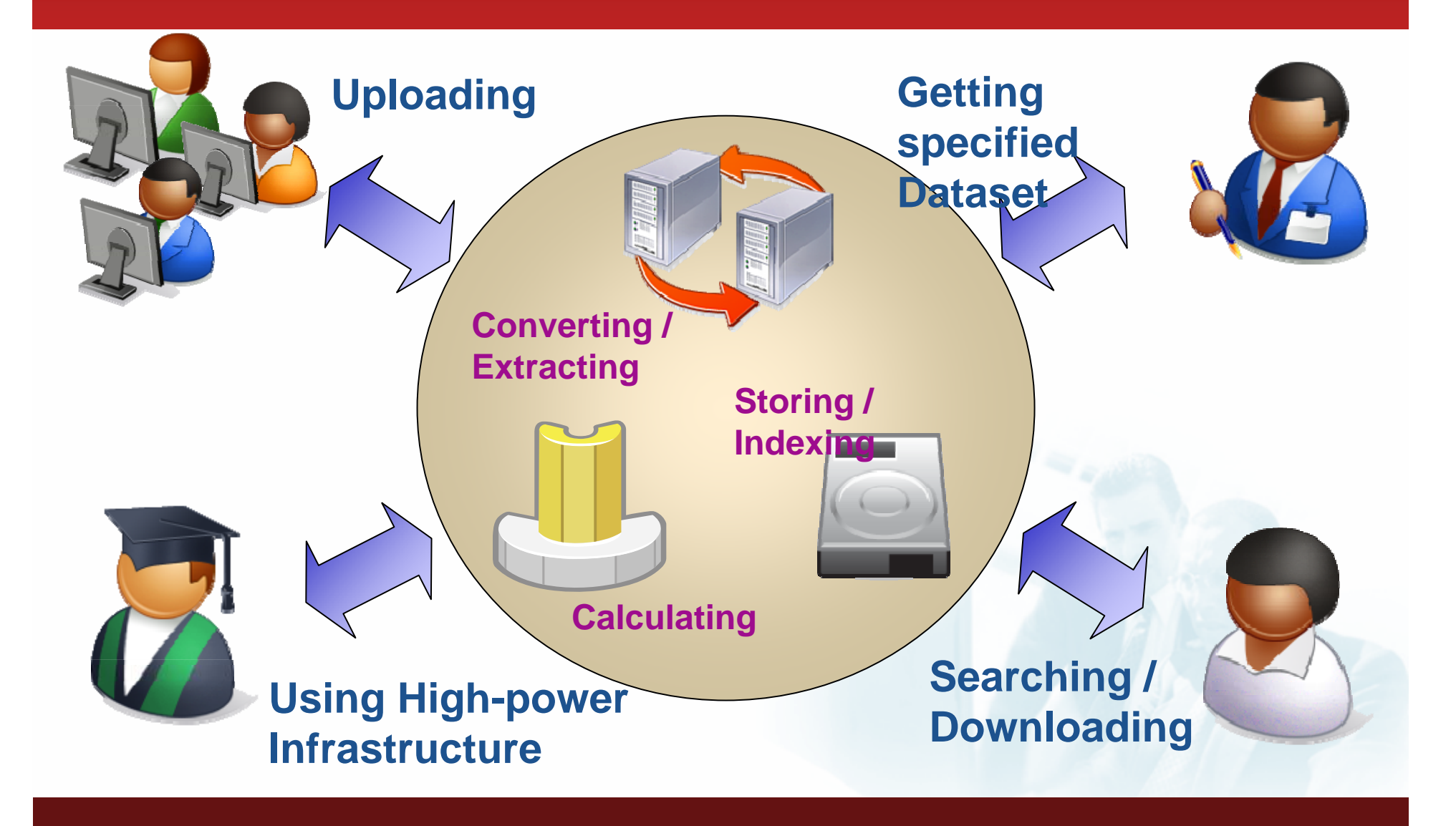

### **APCC Data Service System (ADSS)**

- **Access to** $\bullet$  inter//cis.apcca1.net
- **Register user only** (Plz. inform **cis@apcc21.net** of your registration to activate)

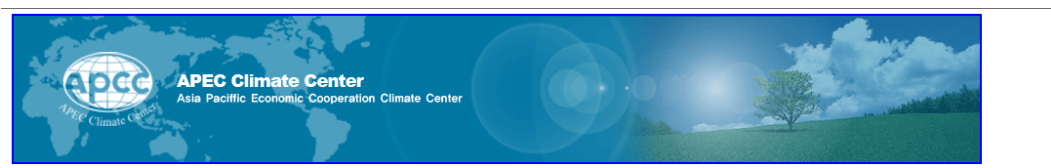

Welcome to jeenie7 | Logout| Register | Contact Us

#### APCC Data Service System (ADSS)

The APEC Climate Center Data Service System was developed for real-time climate monitoring and provision of digital data service to APEC member economies. This system underscores the role of APCC in playing an important role as a hub of climate data and services in the region. The main objective of the ADSS is to provide a comprehensive set of models and observational climate data to various researchers and users to establish a scientific basis for climate prediction. ADSS also aims to monitor climate information using near real-time in-situ observation and prediction data in a standardized and accessible format for various users.

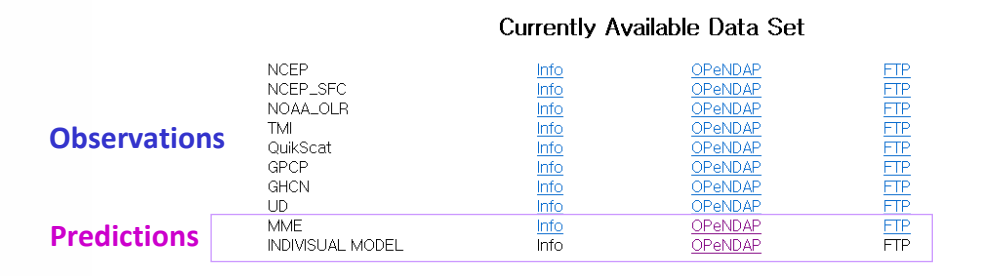

Today 11 Total 29637

APEC Climate Center National Pension Corporation Busan Bldg.<br>Yeonsan 2(i)-dong Yeonje-gu Busan 611-705 Korea. Tel:82-51-668-7470~

- **Data Collection:** climate observations and predictions
- **Good** and **stable** data proving system based on **OPeNDAP (a.k.a DODS) protocol** and Java web technology
- **Inconvenient** features indownloading and sharing data like **cross‐over downloading** among several models

**ADePT** in planning stage : new web system with higher **usability and flexible interface**

# **Data Download**

#### **Climate Data Services at APCC**

- 1. Data Center Climate and Forecast data are available at http://cis.apcc21.net.
- 2. CLIK ‐ Climate Information Toolkit for customized prediction and downscaling, available at <u>http://clik.apcc21.net</u>.
- 3. Registration may be needed to access some of the above services.

#### **Terms of Data Use:**

- 1. The multi‐model ensemble and individual model data are provided for use in academic research.
- 2. APCC and model data providers should be acknowledged in publications, press releases or operational products which utilize any of the model data.
- 3. Redistribution of the model datasets is prohibited, without permission from the model holders.
- 4. Registered users should provide their names, affiliations, contact information and purpose of data use. Users' information will be passed to model data providers for their record.

### **How to access the data**

#### **OPeNDAP:**

- 1. Data server architecture that allows users to use data files that are stored on remote computers with their favorite analysis and visualization client software
- 2. Opening an OPeNDP file is as easy as entering an OPeNDAP URL into the interface of the client software where is expects a local file name to be entered
- 3. Every NetCDF data files are available via OPeNDAP which handles transport, traslation and subsetting data

#### **Advantages using an OPeNDAP:**

- 1. They can use familiar data analysis and visualization packages like GrADS, Matlab, Ferret, and etc., as if the data were on your computer
- 2. They can feel free without worrying about data storage, formats, translating them on‐ the‐flight, if necessary
- 3. It will be possible to access only the data of interest (extracting geographical area, time series, etc.)

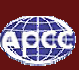

### **How to access the data**

#### **Client Software**

- 1. To use data files on your desktop computer via OPeNDAP, you must first obtain an OPeNDAP enabled client program
- 2. Currently, there includes: **NCL, GrADS**, NCO, IDL, Ferret, MATLAB
- 3. The command **dncdump** will do the ncdump on a NetCDF DODS URL

#### **How to access OPeNDAP Data Files at ADSS:**

- 1. Install an OPeNDAP client
- 2. **Browse the collection** through the following link: **http://cis.apcc21.net**
	- (1) This lists a number of subdirectories under which you can find NetCDF data files
	- (2) Find the data file of interest
	- (3) The browser returns information about the products
- 3. **Copy the OPeNDAP URL of the file** to your client software

# **Example Usage**

#### **Downloading NOAA\_OLR/Daily data using client software to your computer**

#### • **Grads:**

**gradsdods ‐cl 'sdfopen http://cis.apcc21.net:8080/opendap/NOAA\_OLR/Daily/Anomaly/2010/olr.nc'**

**set lat ‐30 30 set lon 40 120 set gxout fwrite set fwrite olr.dat set t 1 last d olr**

#### • **NCL:**

**fin=addfile("http://cis.apcc21.net:8080/opendap/NOAA\_OLR/Daily/Anomaly/2010/olr.nc","r")**

```
olr=fin‐>olr(time|:,{lat|‐30:30},{lon|40:120})
fout=addfile("olr.nc","c")
fout‐>olr=olr
```
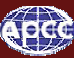

# **Virtual Climate Center**

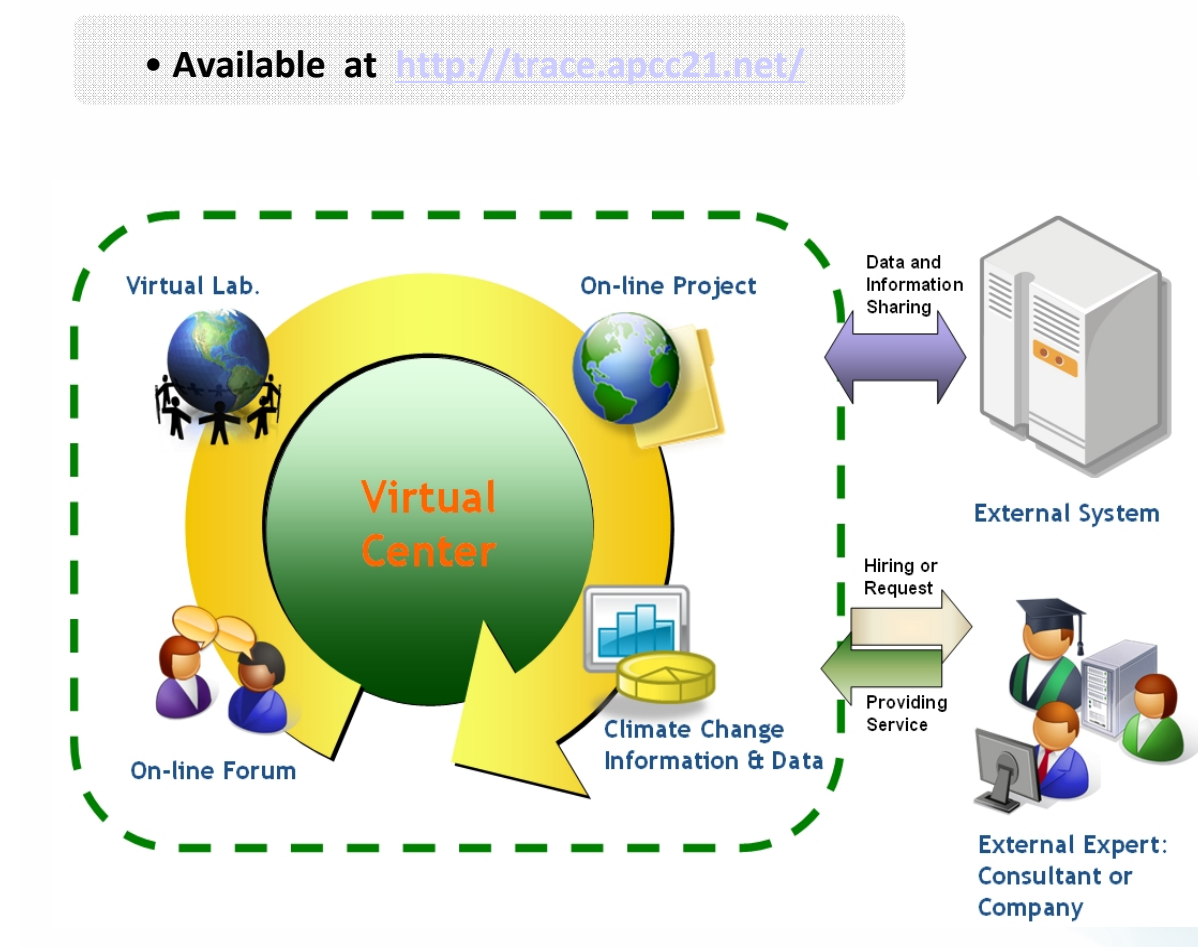

- **Web Information Portal** about climate and environmental changes
- **Virtual playground** for scientists and policymakers

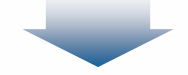

- **Create online forums andnetworks for better communication**
- **Showcase their research and findings about climate change adaptation and climate predictions**
- **Utilize long term prediction data in APEC regions to avert disasters and be prepared**

epcc

### **TRACE**

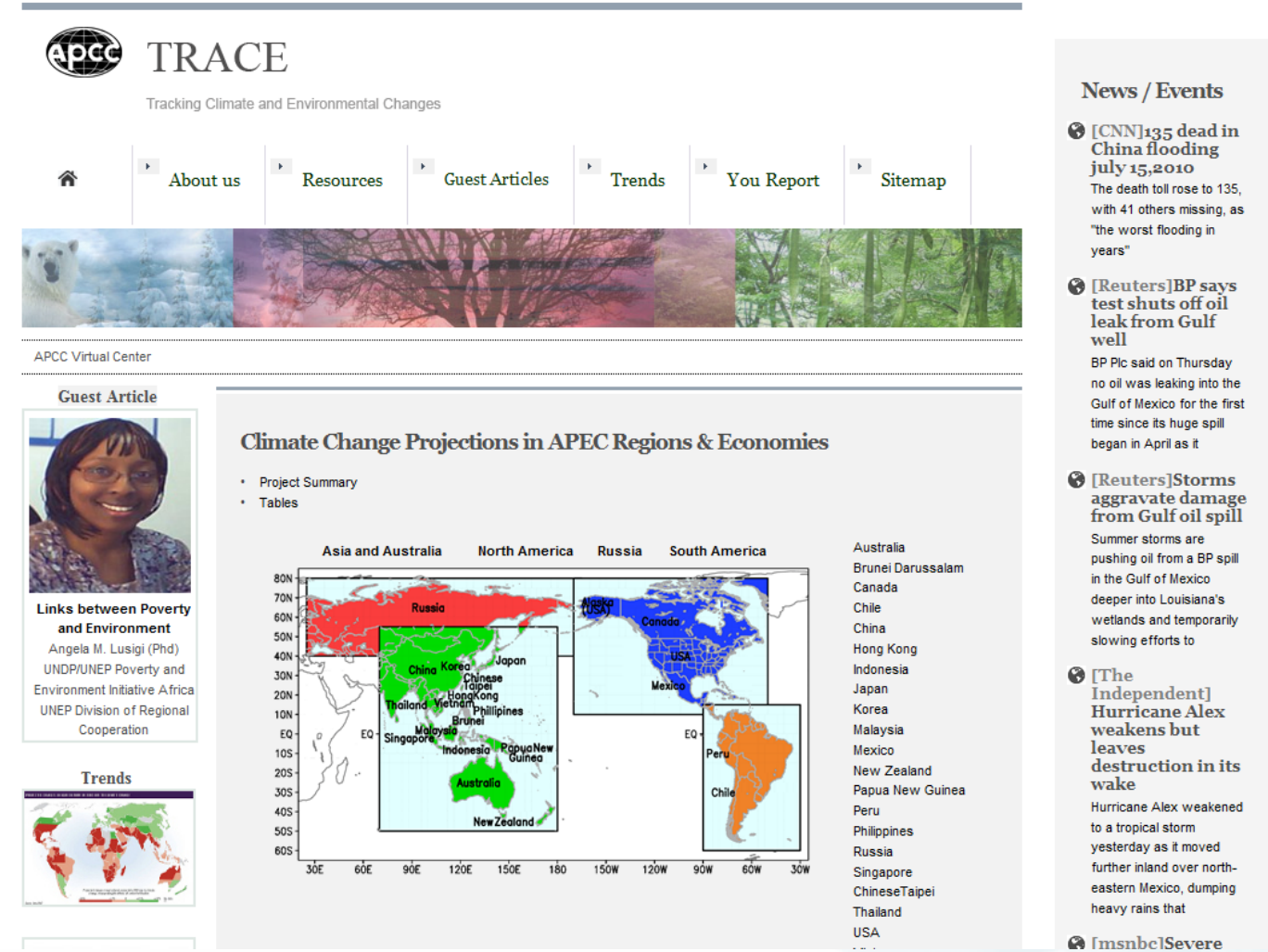

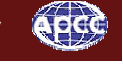

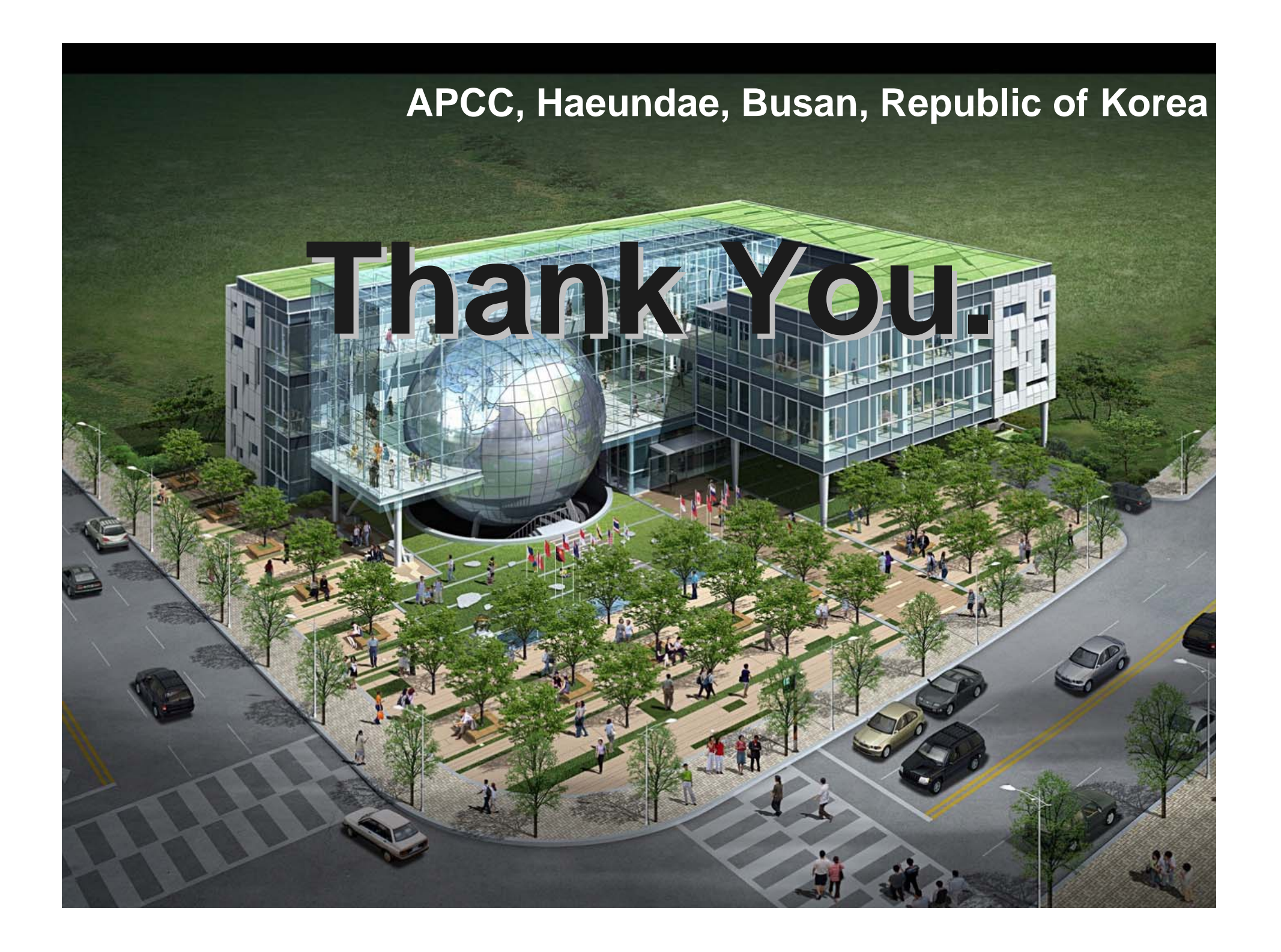